#### CMSC388T: Introduction to Git, Github and Project Management Tools

Winter 2021

Dr. Anwar Mamat

**C-2020** a year to Forget! TOILET PAPER SHORTAGE WORLD WIDE PANDEMIC HAND SANITIZER **SOUARANTINE** SOCIAL DISTANCING CURBSIDE PICK UP DRIVE BY PARTIES ONLINE SCHOOL TRAVEL BAN WEARING MASKS WORK FROM HOME SPORTS CANCELLED ۰

#### Course Home Page

[http://www.cs.umd.edu/class/winter2021/cmsc388T/](http://www.cs.umd.edu/class/winter2021/cmsc388c/)

- Syllabus
- Course schedule
- Contact info
- TAs: Nandhini, Sagar, Sanjay
- Office hours schedule
- Lecture slides
- Projects
- Lecture videos will be posted on ELMS.

#### Recommended Textbook

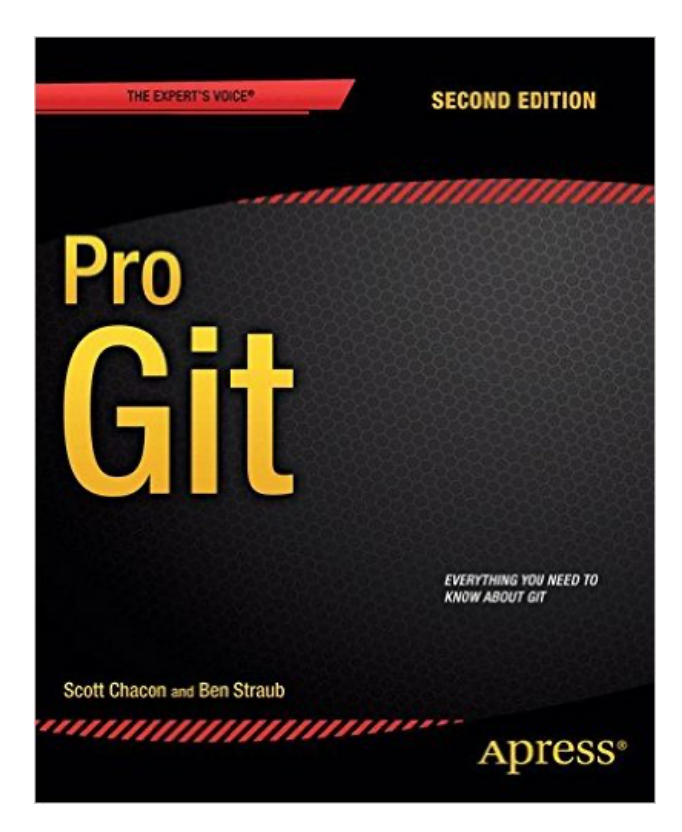

Download the PDF and videos https://git-scm.com/book/en/v2

#### **Schedule**

- Lectures:
	- M/W/F 9:30am-10:50am
	- Synchronous, online
	- Zoom link is posted on ELMS.
- Group Projects:
	- Tu/Th 9:30am-10:50am

## Grading

- •3 Group Projects
	- 10 groups, 4 students in each group
	- Git/Github, and other topics
- •No Exams ;)

# Getting Started With Git

# What is Git?

- A version-control system for tracking changes in your code
- Used for coordinating work on files among multiple people.
	- Who wrote this module?
	- When was this function edited? By whom? Why was it edited?
	- Over the last 1000 revisions, when/why did a particular unit test stop working?
- Git is a 'Distributed Version Control System'.
	- Git does not rely on a central storage unit for a user's code history
	- Users clone (or download) repositories and maintain a history of changes to your version of a project

# Why use Git?

- Great for coordinating changes on a project among multiple contributors
- Great for debugging purposes
- **Extremely fast version control**
- Cloud storage of your code.
- Show off your code!

#### How Does Git Work?

Before we learn Git command line interface, let us understand the underlying design ideas of Git.

#### Snapshots 98ca9  $34ac2$  $f30ab$ Snapshot B Snapshot A Snapshot C

- Git thinks of its data more like a set of snapshots of a miniature filesystem.
- Every time you commit, or save the state of your project in Git, it basically takes a picture of what all your files look like at that moment and stores a reference to that snapshot.

master

• To be efficient, if files have not changed, Git doesn't store the file again, just a link to the previous identical file it has already stored. Git thinks about its data more like a **stream of snapshots**.

## Snapshot

Delta Storage: CVS, Subversio, or other version control systems

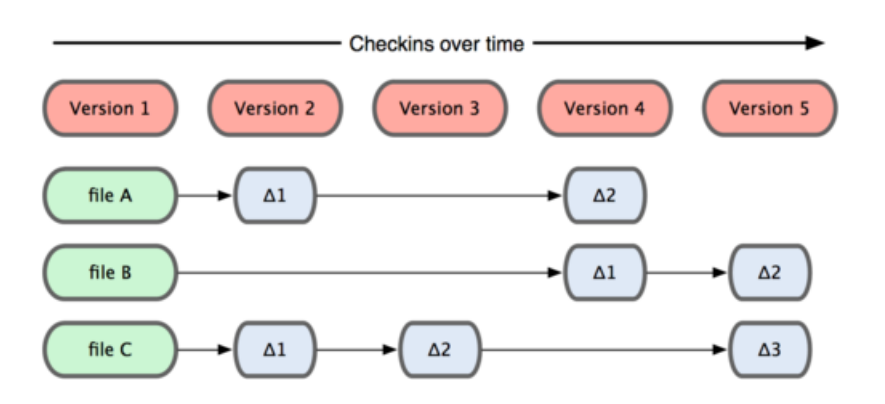

Snapshot Storage:

Git

Version 2 Version 5 Version 1 Version 3 Version 4  $A1$  $A1$  $A2$  $A2$  $\overline{A}$  $\sf{B}$  $B1$ B<sub>2</sub> B B  $C<sub>2</sub>$  $C1$  $C<sub>2</sub>$  $C3$  $\mathsf{C}$ 

Checkins over time

## Snapshot

In Git terminology, a file is called a "blob", and it's just a bunch of bytes. A directory is called a "tree", and it maps names to blobs or trees (so directories can contain other directories). A snapshot is the top-level tree that is being tracked.

Root (tree)

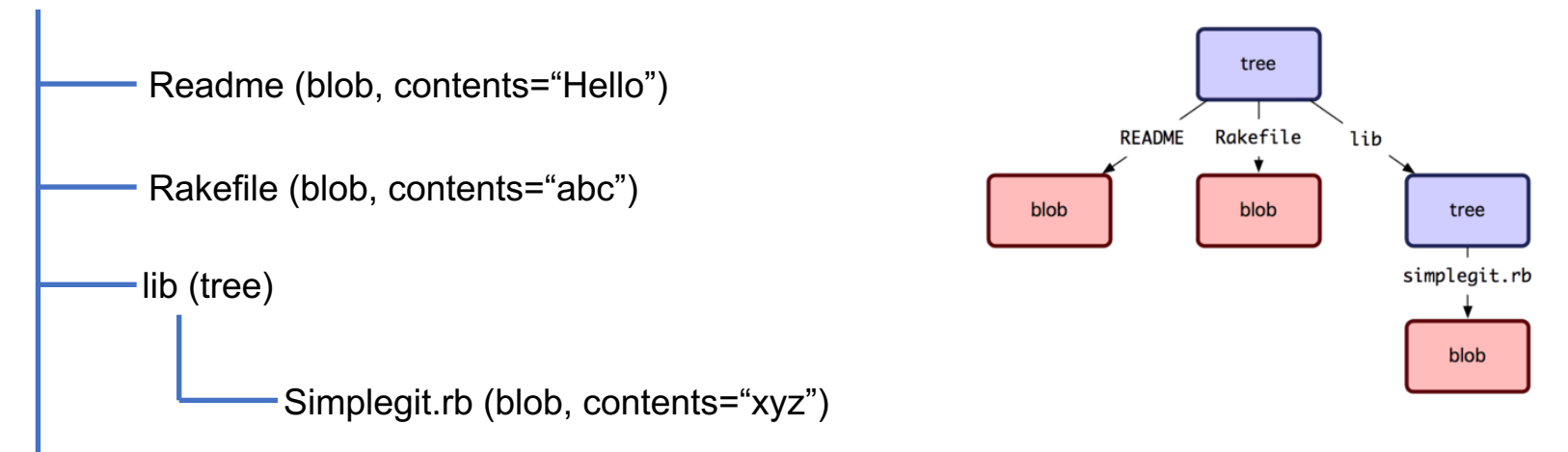

# Modeling History

Git models the history as a directed acyclic graph (DAG) of snapshots.

- Each snapshot in Git refers to a set of "parents", the snapshots that preceded it.
- Git calls these snapshots "commit"s

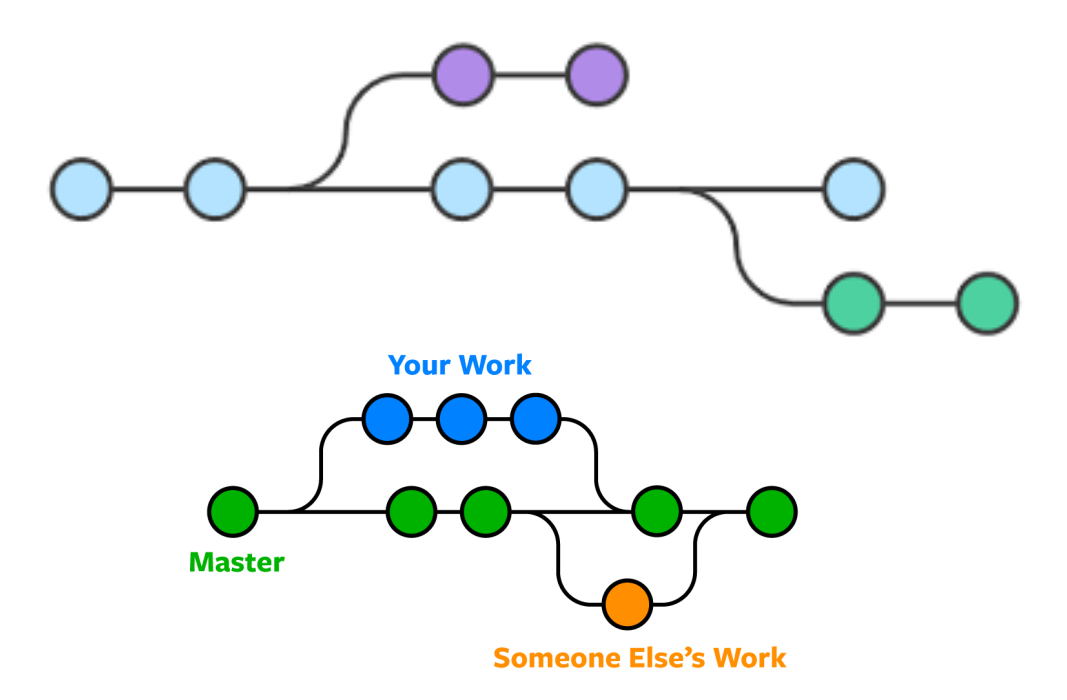

## Objects and Hash

Objects : Blobs, trees, and commits are called objects.

Hash: In Git data store, all objects are content-addressed by their SHA-1 hash.

Objects and Hashes are immutable.

commit 61f57e85d04682467cde2436247ee80b6efdf1ed Author: Anwar Mamat <anwarmamat@gmail.com> Date: Mon Dec 7 21:36:53 2020 -0500

adds garbage collection slides

## References

- All snapshots can be identified by their SHA-1 hash. It is hard to remember 4- hexadecimal characters.
- Git assigns human readable names to for the hashes, called "references".
- References are pointers to the commits.
- For example,
	- "master" (or main) reference usually points to the latest commit in the main branch of development.
	- "HEAD" is reference to "where we currently are"

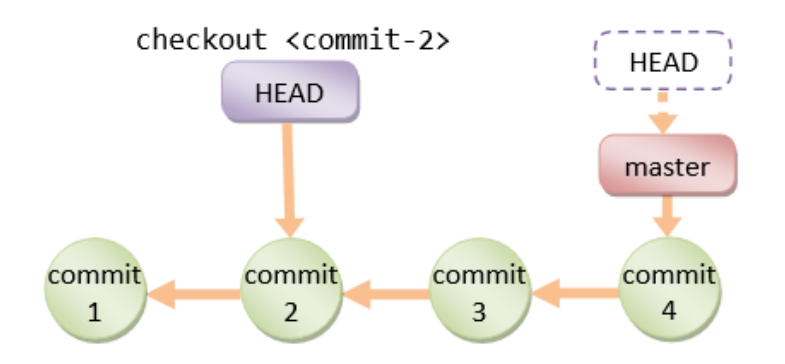

## **Repositories**

- Git repository: the data objects and references.
- All git commands map to some manipulation of the commit DAG by adding objects and adding/updating references.
- Whenever you're typing in any command, think about what manipulation the command is making to the underlying graph data structure.

Example:

Discard uncommitted changes and make the 'master' ref point to commit 5d83f9e

git checkout master git reset --hard 5d83f9e

# Staging Area

We want clean snapshots, and it might not always be ideal to make a snapshot from the current state.

The **staging area** is a place to record things before committing.

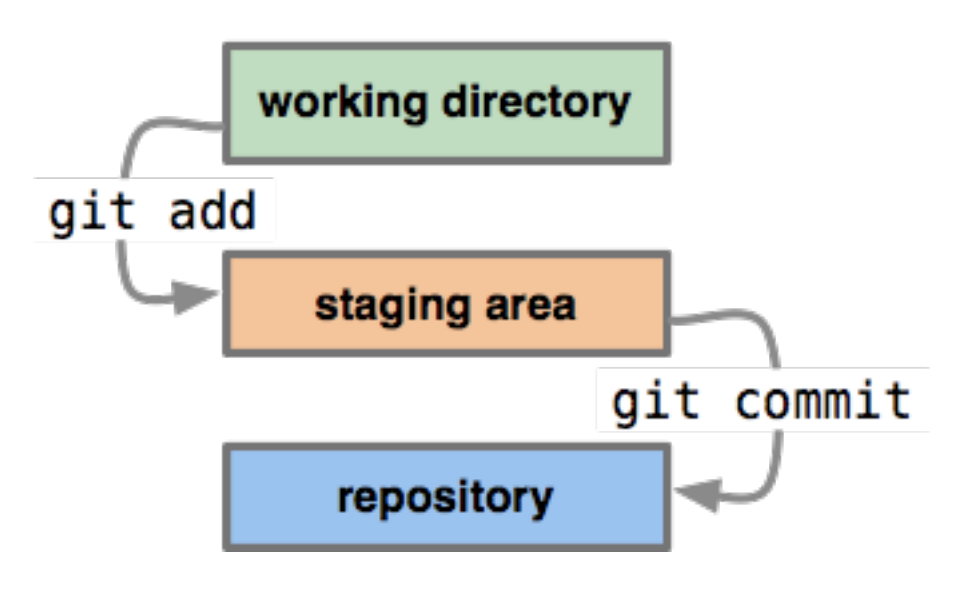

## Git command-line interface

- git init: creates a new git repo, with data stored in the .git directory
- git status Gives you a current overview of your repository. It telling you which files have or haven't been saved and what changes are in staging.
- git add: Adds any changes made to your project to the staging area. This does NOT affect your repository until your change is committed.
- git commit: Essentially saves any added changes to your local repository

## Git command-line interface

- git help <command>: get help for a git command
- git log: shows a flattened log of history
- git log --all --graph --decorate: visualizes history as a DAG
- git diff <filename>: show changes you made relative to the staging area
- git diff <revision> <filename>: shows differences in a file between snapshots
- git checkout <revision>: updates HEAD and current branch

## Putting it All Together

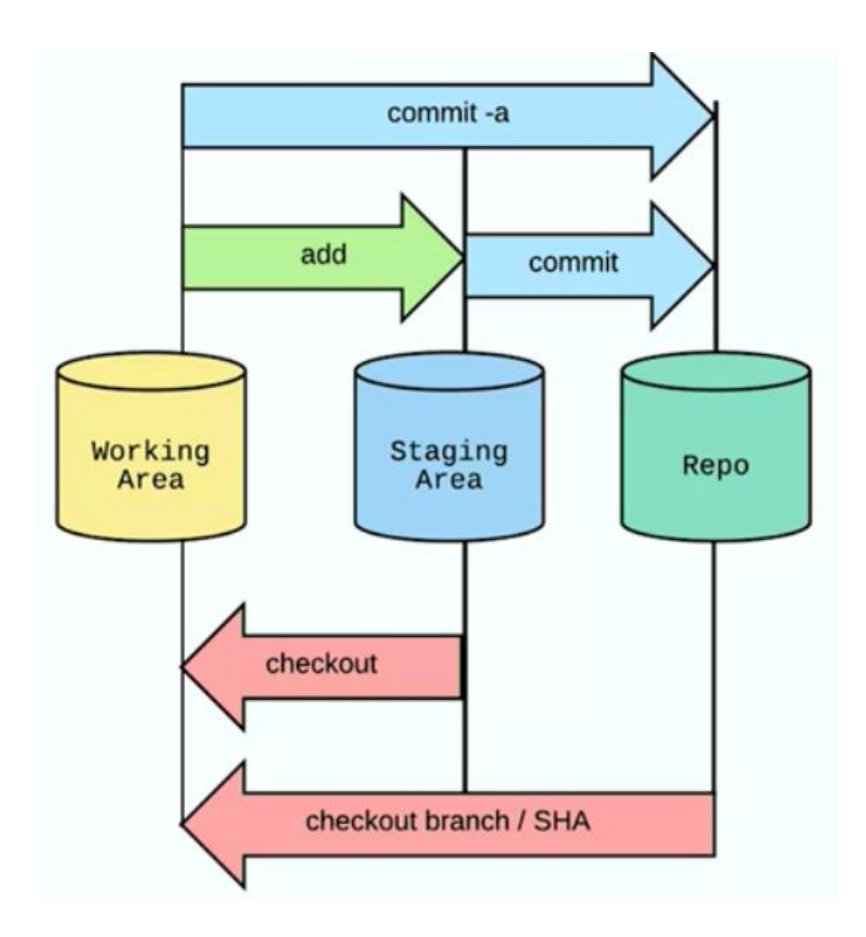